# Epson Stylus<sup>®</sup> Photo PX810FW/TX810FW Series Fax útmutató

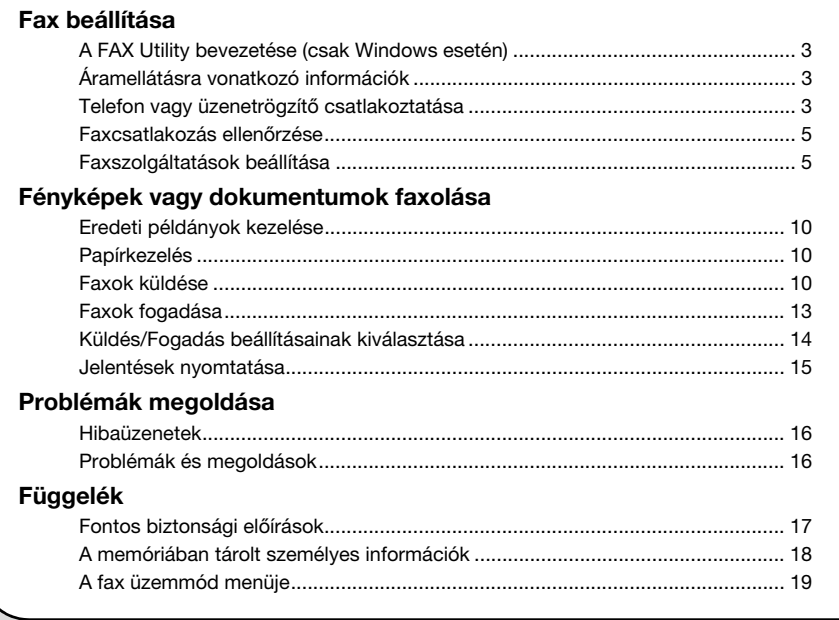

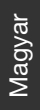

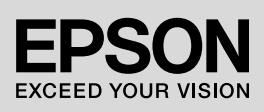

#### **A Figyelem, Vigyázat! és Megjegyzés címkével megjelölt utasítások**

Az útmutató olvasása során tartsa szem előtt a következő alapelveket:

w **Figyelem:** A figyelmeztetéseket a testi sérülések elkerülése érdekében gondosan be kell tartani.

**E Vigyázat:** A vigyázatra intő jelzéseket a berendezés megsérülésének elkerülése végett kell betartani.

**Megjegyzés:** A megjegyzések fontos információkat tartalmaznak a nyomtatóról.

**Tippek:** A tippek tanácsokkal szolgálnak a nyomtató használatához.

#### **Szerzői jogi tájékoztató**

A jelen kiadvány semelyik része sem reprodukálható, tárolható visszakereső-rendszerben vagy vihető át bármiféle eszközzel, elektronikusan, mechanikusan, fénymásolással, felvétellel vagy bármilyen más módszerrel a Seiko Epson Corporation előzetes írásbeli engedélye nélkül. A jelen dokumentumban lévő információk csak az ezzel a készülékkel történő felhasználásra vonatkoznak. Az Epson nem felelős az olyan esetekért, amikor ezeket az információkat más készülékekre alkalmazzák.

Sem a Seiko Epson Corporation, sem bármely leányvállalata nem vállal felelősséget a termék megvásárlójának vagy harmadik félnek olyan káráért, veszteségéért, költségéért vagy kiadásáért, amely a következőkből származik: baleset, a termék nem rendeltetésszerű vagy helytelen használata, a termék jogosulatlan módosítása, javítása vagy megváltoztatása, illetve (az Egyesült Államok kivételével) a Seiko Epson Corporation üzemeltetési és karbantartási utasításainak nem pontos betartása.

A Seiko Epson Corporation nem vállal felelősséget az olyan károkért és problémákért, amelyek a Seiko Epson Corporation által Eredeti Epson terméknek, vagy az Epson által jóváhagyott terméknek nem minősített kiegészítők vagy fogyóeszközök használatából származnak.

A Seiko Epson Corporation nem tehető felelőssé az olyan károkért, amelyek a Seiko Epson Corporation által jóváhagyott Epson terméknek nem minősített bármely csatlakozókábel használatából bekövetkező elektromágneses interferenciából származnak.

Az EPSON® és az EPSON STYLUS® bejegyzett védjegyek, és az Exceed Your Vision a Seiko Epson Corporation egy bejegyzett védjegye.

**Általános megjegyzés:** Minden más, a szövegben említett terméknév kizárólag azonosítási célokat szolgál, és a megfelelő tulajdonosok védjegye. Az Epson ezekkel a védjegyekkel kapcsolatban semmiféle jogra nem tart igényt.

#### **Az érintőpanel használatával kapcsolatos óvintézkedések** *B* Vigyázat:

❏ Az érintőpanelt óvatosan érintse meg az ujjbegyével. Ne nyomja rá túl erősen a körmét.

- ❏ Ne használja éles vagy hegyes tárgyakkal, például golyóstollal, hegyes ceruzával stb.
- ❏ Az érintőpanel felülete üvegből van, amely erős ütés hatására eltörhet. Forduljon az Epson ügyfélszolgálatához, ha az üveg eltörik vagy elreped; ne érintse meg és ne próbálja meg eltávolítani a törött üveget.

A termék segítségével faxokat küldhet faxszámok közvetlen beírásával vagy gyorstárcsázási / csoportos tárcsázási listákból való kiválasztásával. Testreszabhatja a faxfejléc információkat. és többféle jelentésnyomtatási illetve küldési/fogadási beállítás közül választhat. A készülék úgy is beállítható, hogy automatikusan fogadja a faxokat, vagy megerősítést kérjen egy fax fogadása előtt.

## **A FAX Utility bevezetése (csak Windows esetén)**

A FAX Utility egy szoftveralkalmazás olyan funkciókkal, mint fax továbbítása, címadatok kezelése és nyomtató (termék) fax beállítások.

#### **Megjegyzés:**

További részletekért, lásd a Fax Utility online súgóját.

## **Áramellátásra vonatkozó információk**

## *Az áramellátás kikapcsolása*

Az áramellátás kikapcsolásakor a termék átmeneti memóriájában tárolt alábbi adatok törlődnek.

- ❏ Faxvételi adatok
- ❏ A **Delayed Fax** (Késleltetett fax) opcióban tárolt adatok
- ❏ Az adat újrahívásra kerül

Ha az áram hosszú ideig ki van kapcsolva, előfordulhat, hogy az óra is nullázódik, rendellenességeket idézve elő. A készülék bekapcsolásakor ellenőrizze az órát.

#### *Energiatakarékossági funkció*

13 percnyi tétlenség után a kijelző elsötétül, hogy energiát takarítson meg.

Ha megérinti a képernyőt, az visszatér a korábbi állapotába.

Lásd még, "Automatikus újraindítás egy áramkiesés után" az *Alapvető műveletek útmutatójában*.

## **Telefon vagy üzenetrögzítő csatlakoztatása**

1. Csatlakoztassa a telefonkábel vezetéket a telefon fali csatlakozóaljzatától a termék hátán levő **LINE** porthoz.

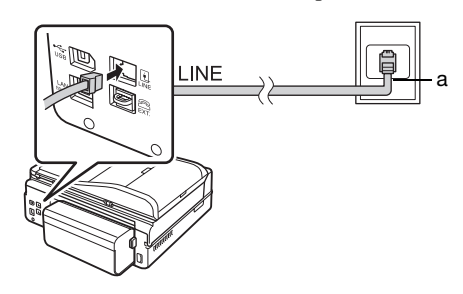

a Telefon fali csatlakozóaljzat

2. Távolítsa el a csatlakozósapkát az **EXT.** portról, a telefon vagy üzenetrögzítő csatlakoztatása előtt.

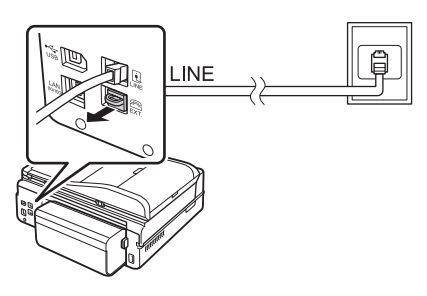

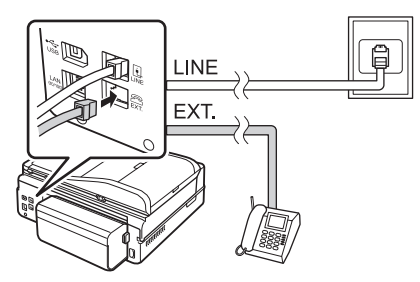

## *Telefon vagy üzenetrögzítő csatlakoztatásának egyéb módjai*

## **DSL csatlakoztatása**

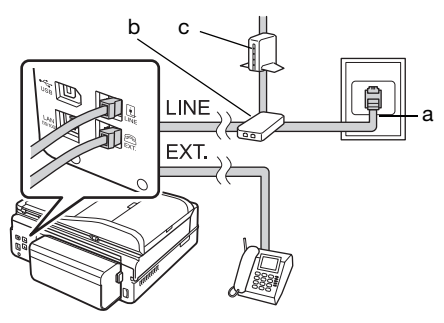

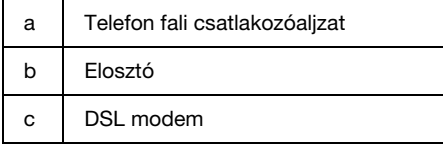

Lásd a DSL modemhez mellékelt dokumentációt.

#### **ISDN csatlakoztatása (egy telefonszám)**

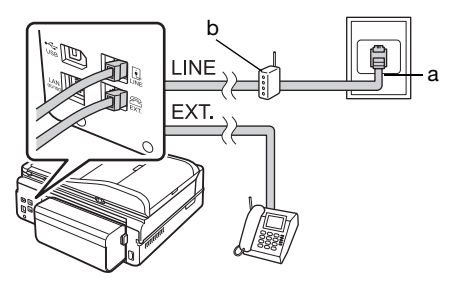

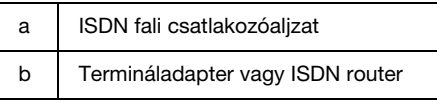

Lásd a termináladapterhez vagy ISDN routerhez mellékelt dokumentációt.

#### **ISDN csatlakoztatása (két telefonszám)**

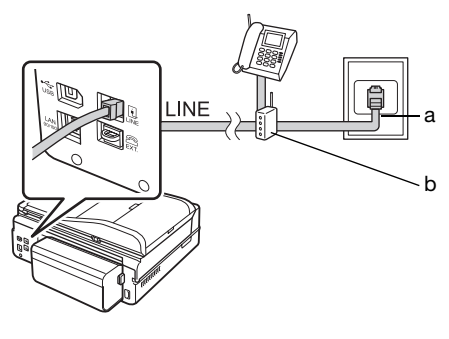

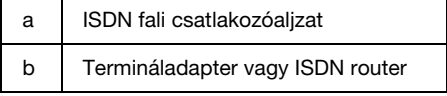

Lásd a termináladapterhez vagy ISDN routerhez mellékelt dokumentációt.

## **Faxcsatlakozás ellenőrzése**

#### A **Check Fax Connection** (Fax

csatlakozásának ellenőrzése) menü lehetővé teszi a faxcsatlakozás állapotának ellenőrzését.

- 1. Töltsön A4-méretű normál papírt a fő tálcába.
- 2. Jelölje ki az **i Setup** elemet a **Home** menüben.
- 3. Nyomja meg a **>**, majd a **Fax Setting** gombot.
- 4. Nyomja meg a **>**, majd a **Check Fax Connection** gombot.
- 5. Nyomja meg a  $\Diamond$  **Start** gombot a jelentés kinyomtatásához.
- 6. A **Home** gomb lenyomásával térhet vissza a kiindulási képernyőre.

## **Faxszolgáltatások beállítása**

Fax küldése illetve fogadása előtt létrehozhat egy faxfejlécet, kijelölheti a faxbeállításokat és beállíthat egy gyorshívó/csoporthívó listát a gyakran használt faxszámokhoz.

## *A kijelölt terület ellenőrzése*

A készülék használata előtt ki kell jelölni azt a területet, ahol a készüléket használja.

- 1. Jelölje ki az **i? Setup** elemet a **Home** menüben.
- 2. Nyomja meg a **Printer Setup** gombot.

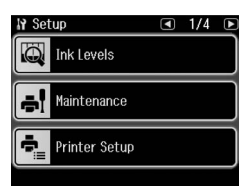

- 3. Nyomja meg a  $\triangleleft$  gombot kétszer, majd nyomja meg a **Country/Region** gombot.
- 4. Ha módosítani kell a régiót, az  $\triangleleft$  vagy  $\triangleright$ gombbal válassza ki a régiót, ahol tartózkodik. Megjelenik egy információs képernyő.

5. A régió módosításához nyomja meg a **Yes** gombot.

#### **Megjegyzés:**

- ❏ Nyomja meg a **No** gombot, ha vissza szeretné vonni a régió módosítását.
- ❏ A terület módosításakor a faxbeállítások visszaállítódnak az alapértelmezés szerinti értékre.
- 6. A **Home** gomb lenyomásával térhet vissza a kiindulási képernyőre.

## *Fax automatikus vételezésének beállítása*

Ha egy üzenetrögzítő van csatlakoztatva, bizonyosodjon meg, hogy az üzenetrögzítő és a termék válaszadási ideje helyesen van beállítva. Ha az üzenetrögzítő arra van beállítva, hogy a negyedik csörgésre kapcsoljon be, akkor be kell állítania a terméket, hogy az ötödik vagy későbbi csörgésre kapcsoljon be.

#### **Megjegyzés:**

Lehet, hogy nem érhető el a **Rings to Answer** beállítás vagy az értéktartomány eltérő a régiótól függően.

- 1. Jelölje ki az **i Setup** elemet a **Home** menüben.
- 2. Nyomja meg a  $\blacktriangleright$ , majd a **Fax Setting** gombot.
- 3. Nyomja meg a  $\triangleleft$ , majd a **Communication** gombot.
- 4. Nyomja meg a **Rings to Answer** gombot.
- 5. Nyomja meg a **n** vagy a **n** gombot a csörgésszámok kiválasztásához, majd nyomja meg az **OK** gombot. Az üzenetrögzítő bekapcsolásához szükséges csörgésszámnál több csörgést válasszon.
- 6. A beállítás módjára vonatkozó tudnivalók a telefon dokumentációjában találhatók.
- 7. Nyomja meg a v<sup>uto</sup> gombot, és kapcsolja be az automatikus válasz üzemmódot.
- 8. Nyomja meg az **OK** gombot.
- 9. A **Home** gomb lenyomásával térhet vissza a kiindulási képernyőre.

Egy hívás fogadásakor, ha a másik fél egy fax, és felveszi a telefont vagy az üzenetrögzítő válaszol, a termék automatikusan elkezdi fogadni az átvitelt.

<span id="page-5-0"></span>Ha a másik fél egy hívó fél, a telefon normál módon használható, vagy üzenetet lehet hagyni az üzenetrögzítőn.

#### **Megjegyzés:**

Ha az Autom. válasz mód ki van kapcsolva, a kagyló felemelésével kézi úton fogadhatja a faxot. (→ "Faxok fogadása kézi úton" 13. oldal)

#### *A vezérlőpanel-gombok használata fax módban*

A számok és karakterek megadására használja a következő utasításokat.

❏ A kurzor mozgatására, betűköz hozzáadására vagy egy karakter törlésére

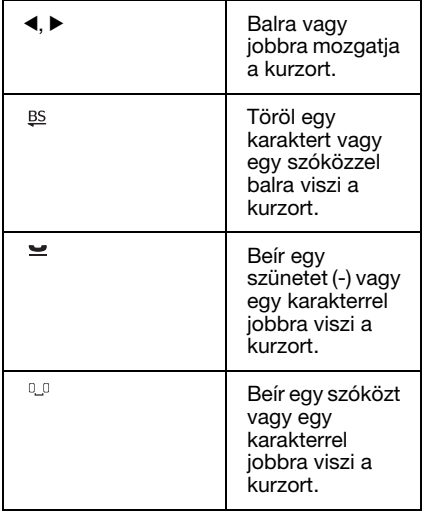

❏ Egy faxszám megadására használja a számbillentyűzetet. Nyomja meg a  $\equiv$ gombot egy szünetjel (-) beiktatására, ha egy rövid szünetre van szükség tárcsázás közben. Használja a # gombot a + jel begépelésére, ha nemzetközi formátumban ad meg egy telefonszámot.

❏ Karakterek megadására ismételten nyomjon le a billentyűzeten egy számot, nagybetűk, kisbetűk vagy számok közötti váltásra. Nyomja le az **1 jel** gombot a következő karakterek megadásához: ! # % & ' () \*  $+$  ,  $-$  .  $/$  : ; = ? @ \_ ~

#### *Fejlécinformációk létrehozása*

Fax küldése vagy fogadása előtt létrehozhat egy faxfejlécet bizonyos információk (például telefonszám vagy név) hozzáadásával.

- 1. Jelölje ki az **i? Setup** elemet a **Home** menüben.
- 2. Nyomja meg a  $\blacktriangleright$ , majd a **Fax Setting** gombot.

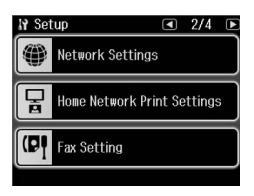

- 3. Nyomja meg a<, majd a **Header** gombot.
- 4. Nyomja meg a **Fax Header** gom[bot.](#page-5-0)  [Megjelenik a fejlécinformáció beviteli](#page-5-0)  [képernyő.](#page-5-0)

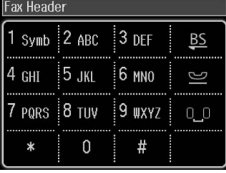

- 5. A számbillentyűzettel és a vezérlőpanelen található többi gombbal írja be a fejléc-információkat  $(\bigstar$  "A vezérlőpanel-gombok használata fax módban" 6. oldal). Legfeljebb 40 karakter írható be.
- 6. Nyomja meg az **OK** gombot. Ez visszaviszi a Header menübe.
- 7. Nyomja meg a **Your Phone Number** gombot. Megjelenik a telefonszám beviteli képernyő.

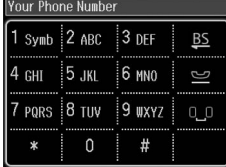

8. A számbillentyűzettel és a vezérlőpanelen található többi gombbal írja be saját telefonszámát (♥ "A vezérlőpanel-gombok használata fax módban" 6. oldal). Legfeljebb 20 számjegy írható be.

#### **Megjegyzés:**

Saját telefonszámának beírásakor a "\*" és a  $\equiv$  gomb nem működik, a "#" gomb pedig "+" (nemzetközi telefonhívás) gombként működik.

- 9. Nyomja meg az **OK** gombot. Ez visszaviszi a Header menübe.
- 10.A **Home** gomb lenyomásával térhet vissza a kiindulási képernyőre.

#### **Dátum és idő beállítása**

Ha még nem állította be a dátumot és az időt, vagy ha óra rosszul van beállítva, a Printer Setup menüből módosíthatja azt.

- 1. Jelölje ki az *N* Setup elemet a **Home** menüben.
- 2. Nyomja meg a **Printer Setup** gombot.
- 3. Nyomja meg a  $\blacktriangleright$  gombot kétszer, majd nyomja meg a **Date/Time** gombot.

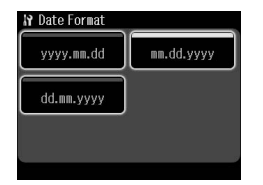

- 4. Válassza ki a kívánt dátumformátumot.
- 5. Használja a billentyűzetet a dátum módosítására, majd nyomja meg az **OK** gombot.
- 6. Válassza ki a 12 vagy 24 órás formátumot.
- 7. A számbillentyűzettel módosítsa az időt.
- 8. Ha a 12h lehetőséget választotta, nyomja meg az **AM** vagy **PM** gombot.
- 9. Nyomja meg az **OK** gombot. Ez visszaviszi a Printer Setup menübe.

#### **Megjegyzés:**

A nyári időszámítás kiválasztásához a **Daylight Saving Time** (Nyári idősz.) opciót állítsa az **On** (Be) értékre.

10.A **Home** gomb lenyomásával térhet vissza a kiindulási képernyőre.

## *A gyorshívó lista beállítása*

Létrehozhat egy legfeljebb 60 faxszámból álló gyorshívó listát, így azok gyorsan kiválaszthatók a faxoláshoz. Nevek is hozzáadhatók a címzettek azonosítása végett, és a gyorshívó lista ki is nyomtatható.

#### **Új gyorshívó lista létrehozása**

- 1. Jelölje ki az **if Setup** elemet a **Home** menüben.
- 2. Nyomja meg a  $\blacktriangleright$ , majd a **Fax Setting** gombot.

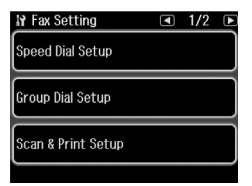

Magyar

- 3. Nyomja meg a **Speed Dial Setup** gombot.
- 4. Nyomja meg a **Create** gombot. Megjelennek a rendelkezésre álló gyorshívó számok.

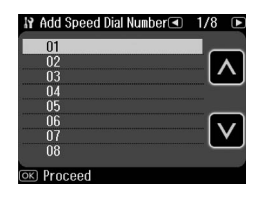

- 5. Nyomja meg a  $\blacksquare$  vagy  $\blacksquare$  gombot a tárolni kívánt gyorshívó szám kiválasztásához. Legfeljebb 60 bejegyzés írható be.
- 6. Nyomja meg az **OK** gombot.
- 7. A számbillentyűzettel és a vezérlőpanelen található többi gombbal írjon be egy telefonszámot  $(\rightarrow$  "A vezérlőpanel-gombok használata fax módban" 6. oldal). Legfeljebb 64 számjegy írható be.
- 8. Nyomja meg az **OK** gombot.
- 9. A számbillentyűzettel és a vezérlőpanelen található többi gombbal írjon be egy nevet a gyorshívó bejegyzés<br>azonosításához (➡ "A vezérlőpanel-gombok használata fax módban" 6. oldal). Legfeljebb 30 karakter írható be.
- 10.Nyomja meg az **OK** gombot. Ez visszaviszi a Speed Dial Setup menübe.
- 11.Ha egy másik gyorshívó számot kíván tárolni, ismételje meg a 4-től 10-ig terjedő lépéseket.
- 12.A **Home** gomb lenyomásával térhet vissza a kiindulási képernyőre.

#### **Gyorshívó bejegyzés szerkesztése**

1. Nyomja meg az **Edit** gombot a Speed Dial Setup menüben. Megjelennek a bejegyzett gyorshívó számok.

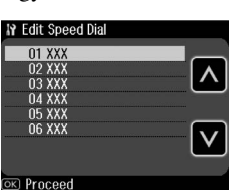

- 2. Nyomja meg a  $\triangle$  vagy  $\triangle$  gombot a szerkeszt[eni kívánt gyorshívó szám](#page-5-0)  [kijelöléséhez, majd nyomja meg](#page-5-0) az **OK** gombot.
- 3. A számbillentyűzettel és a vezérlőpanelen található többi gombbal szerkessze a telefonszámot  $(\bigstar$ <sup>"</sup>A vezérlőpanel-gombok használata fax módban" 6. oldal).
- 4. Nyomja meg az **OK** gombot.
- 5. A számbillentyűzettel és a vezérlőpanelen található többi gombbal szerkessze a gyorshíváshoz tartozó nevet (→ "A vezérlőpanel-gombok használata fax módban" 6. oldal).
- 6. Nyomja meg az **OK** gombot. Ez visszaviszi a Speed Dial Setup menübe.
- 7. A **Home** gomb lenyomásával térhet vissza a kiindulási képernyőre.

## **Gyorshívó bejegyzés törlése**

1. Nyomja meg a **Delete** gombot a Speed Dial Setup menüben. Megjelennek a bejegyzett gyorshívó számok.

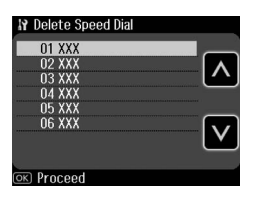

- 2. Nyomja meg a  $\blacksquare$  vagy  $\blacksquare$  gombot a törölni kívánt gyorshívó szám kijelöléséhez, majd nyomja meg az **OK** gombot.
- 3. Megerősítő üzenet jelenik meg. Nyomja meg a **Yes** gombot a tétel törléséhez. Ez visszaviszi a Speed Dial Setup menübe.

#### **Megjegyzés:**

Nyomja meg a **No** gombot a tétel törlésének visszavonásához.

4. A **Home** gomb lenyomásával térhet vissza a kiindulási képernyőre.

## *A csoporthívó lista beállítása*

A csoporthívó lista lehetővé teszi a ugyanazon faxüzenet több faxszámra való gyors elküldését.

Egy csoporthívó bejegyzés létrehozása előtt, gyorshívó bejegyzésként kell regisztrálnia egy faxszámot. Legfeljebb 60 bejegyzést regisztrálhat gyorshívó és csoporthívó bejegyzésekkel kombinálva.

#### **Új csoporthívó lista létrehozása**

- 1. Jelölje ki az **i? Setup** elemet a **Home** menüben.
- 2. Nyomia meg a **>**, majd a **Fax Setting** gombot.
- 3. Nyomja meg a **Group Dial Setup** gombot.

4. Nyomja meg a **Create** gombot. Megjelennek a rendelkezésre álló csoporthívó számok.

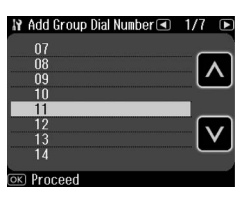

- 5. Nyomja meg a  $\blacksquare$  vagy  $\blacksquare$  gombot a tárolni kívánt csoporthívó szám kiválasztásához.
- 6. Nyomja meg az **OK** gombot. A képernyőn az **Enter Name** (Adja meg a nevet) felirat jelenik meg.
- 7. Nyomja meg a billentyűzeten lévő billentyűket egy név begépelésére a csoporthívó bejegyzéshez (legfeljebb 30 karakter). Használja a számbillentyűket az A-től Z-ig terjedő betűk (nagy vagy kisbetűk), 0-tól 9-ig terjedő számjegyek, és különböző jelek bevitelére.
- 8. Nyomja meg az **OK** gombot.
- 9. Nyomja meg a  $\blacksquare$  vagy  $\blacksquare$  gombot a csoporthívó listán tárolni kívánt gyorshívó szám kiválasztásához.

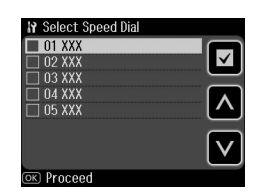

10. Nyomja meg a  $\Box$  gombot a gyorshívó bejegyzésnek a csoportos híváshoz való hozzáadásához.

#### **Megjegyzés:**

Nyomja meg újból a **a** gombot a kiválasztott gyorshívó bejegyzés törléséhez.

- 11.Ismételje meg a 9 és 10 lépéseket, újabb gyorshívó bejegyzések hozzáadására a csoporthívó listához. Legfeljebb 30 gyorshívó bejegyzést regisztrálhat egy csoporthívó listán.
- 12.Nyomja meg az **OK** gombot a csoporthívó lista létrehozásának befejezéséhez.

13.A **Home** gomb lenyomásával térhet vissza a kiindulási képernyőre.

#### **Csoporthívó bejegyzés szerkesztése**

- 1. Nyomja meg az **Edit** gombot a Group Dial Setup menüben. Megjelennek a bejegyzett csoporthívó számok.
- 2. Nyomja meg a  $\blacksquare$  vagy  $\blacksquare$  gombot a szerkeszteni kívánt csoporthívó szám kiválasztásához.
- 3. Ismételje meg az előző szakasz 6-tól 13-ig terjedő lépéseit, a csoporthívó lista szerkesztéséhez.

#### **Csoporthívó bejegyzés törlése**

- 1. Nyomja meg a **Delete** gombot a Group Dial Setup menüben. Megjelennek a bejegyzett csoporthívó számok.
- 2. Nyomja meg a  $\blacksquare$  vagy  $\blacksquare$  gombot a törölni kívánt csoporthívó szám kijelöléséhez, majd nyomja meg az **OK** gombot.
- 3. Megerősítő üzenet jelenik meg. Nyomja meg a **Yes** gombot a tétel törléséhez.

#### **Megjegyzés:**

Nyomja meg a **No** gombot a tétel törlésének visszavonásához.

4. A **Home** gomb lenyomásával térhet vissza a kiindulási képernyőre.

## <span id="page-9-1"></span><span id="page-9-0"></span>**Fényképek vagy dokumentumok faxolása**

## **Eredeti példányok kezelése**

Faxoláskor kiválaszthatja az automatikus dokumentumadagolót vagy a do[kumentumasztalt. Lásd "Eredeti](#page-13-0)  [példányok behelyezés](#page-13-0)e" az *Alapvető műveletek útmutatójában*.

## **Papírkezelés**

<span id="page-9-2"></span>Faxok fogadása előtt, győződjön meg, hogy betöltötte az A4 normál papírt a fő papírtálcába. Lásd "Papír betöltése" az *Alapvető műveletek útmutatójában*. Bizonyosodjon meg, hogy az Auto Reduction (Automatikus méretcsökkentés) az **On** (Be)  $\leftrightarrow$  "Küldés/Fogadás beállításainak kiválasztása" 14. oldal) értékre van beállítva.

#### **Megjegyzés:**

Ha a bejövő faxoldalak nagyobbak a betöltött A4-méretnél, a kijelölt Auto Reduction (Automatikus méretcsökkentés) beállításától függően a készülék lekicsinyítve illeszti a faxméretet, vagy több oldalra nyomtatja a faxot (&).

## <span id="page-9-3"></span>**Faxok küldése**

Fax küldése előtt az eredeti példányt helyezze az automatikus dokumentumadagolóba vagy a dokumentumasztalra. Ezután küldje el a faxot egy faxszám beírásával, az előző faxszám újrahívásával vagy egy bejegyzésnek a gyorshívó listából történő kiválasztásával.

## *Faxszám beírása vagy újrahívása*

1. Jelölje ki az  $\otimes$  **Fax** elemet a **Home** menüben.

#### **Megjegyzés:**

Ha az eredetit az automata lapadagolóba helyezi, megjelenik az **ADEI** ikon.

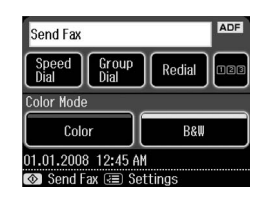

- 2. Ha faxszámot szeretne beírni, nyomja meg az **nas** gombot. Az LCD-kijelzőn megjelenik egy számbillentyűzet.
- 3. A számbillentyűzet gombjaival írja be a faxszámot, majd nyomja meg az **OK** gombot. Legfeljebb 64 számjegy írható be.

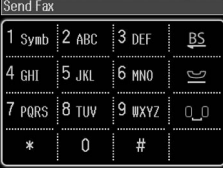

Ha szeretné újrahívni az utoljára használt faxszámot, faxszám beírása helyett nyomja meg a **Redial** go[mbot. Az utoljára használt](#page-11-0) faxszám megjelenik az LCD kijelzőn.

#### **Megjegyzés:**

- ❏ Ha módosítani szeretné a Color Mode beállítást, jelölje ki a **Color** vagy a **B&W** elemet.
- ❏ Ha módosítani szeretné a felbontást vagy a kontrasztot, nyomja meg a x Menu, majd a **Fax Send Settings** gombot. Jelölje ki a módosítani kívánt elemet. Beállíthatja vagy módosíthatja ezeket a beállításokat.
- ❏ A fax küldésének kívánt időpontját is beállíthatja (→ "Átviteli időzítő" 12. oldal)
- 4. Nyomja meg az **OK** gombot. Megjelenik a Confirm FAX Settings képernyő.
- 5. Nyomja meg a  $\otimes$  **Start** gombot.

# Magyar

#### **Megjegyzés:**

- ❏ Mivel a színes faxokat nem lehet a memóriában tárolni, a nyomtató tárcsázza a faxszámot és valós időben faxolia a dokumentumot.
- ❏ Ha a címzett faxkészüléke csak fekete-fehérben tud nyomtatni, a faxadatok automatikusan fekete-fehérben kerülnek elküldésre, függetlenül attól, hogy **Color** vagy **B&W** beállítást választott.
- ❏ Ha bármikor meg szeretné szakítani a faxolást, nyomja meg a @ **Cancel** gombot.
- 6. Ha a dokumentumasztalt használja, az eredeti példány szkennelése után ez a képernyő jelenik meg.

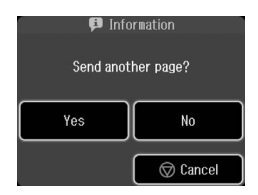

Ha egy másik oldalt is szeretne elfaxolni, nyomja meg a **Yes** gombot, nyissa ki a dokumentumfedelet, vegye ki az első eredeti példányt, helyezze el a következő eredeti példányt és zárja be a dokumentumfedelet. Ezután nyomja meg az **OK** gombot a következő oldal elfaxolásához. Bármely további oldal faxolásához ismételje meg ezeket a lépéseket.

Ha nem kell másik oldalt faxolnia, nyomja meg a **No** gombot.

#### **Megjegyzés:**

- ❏ Ha a faxszám foglalt vagy valamilyen más csatlakozási probléma lép fel, megjelenik az újrahívási információs képernyő és a készülék egy perc elteltével újrahívja a számot. Várjon az újrahívásra, vagy az azonnali újrahíváshoz nyomja meg a **Redial** gombot az újrahívási visszaszámlálás közben.
- ❏ Az eddig beolvasott dokumentumok 20 másodperc múlva kerülnek elküldésre.

#### *Faxszámok gyorshívása/csoportos hívása*

- 1. Jelölje ki az  $\otimes$  **Fax** elemet a **Home** menüben.
- 2. Nyomja meg a **Speed Dial** vagy a **Group**  Dial gombot.
- 3. Jelölje ki a küldeni kívánt tétel számát. Ha egynél több oldal van, a  $\triangleleft$  és  $\triangleright$ gombbal tud navigálni az oldalak között.
- 4. Nyomja meg az **OK** gombot. Megjelenik a Confirm FAX Settings képernyő.
- 5. Faxoláshoz ismételje meg az előző részben található, 5-tól 6-ig terjedő lépéseket.

#### **Megjegyzés:**

A csoporthívó lista valamely számának esetén csak a B&W opció áll rendelkezésre.

## *Adás küldés*

Az adás lehetővé teszi a ugyanazon faxüzenet több faxszámra való gyors elküldését gyorshívó/csoporthívó funkciókkal vagy egy telefonszám begépelésével. Legfeljebb 30 telefonszámra küldheti el.

- 1. Jelölie ki a  $\otimes$  **Fax** elemet a **Home** menüben, majd nyomja meg a  $\equiv$  **Menu** gombot.
- 2. Nyomja meg a **Broadcast Fax** gombot.
- 3. Ha nem kell gyorstárcsázást használnia, folytassa az 5. lépéssel, ellenkező esetben nyomja meg a **Speed Dial** gombot.
- 4. A **a** és **a** gomb lenyomásával jelölje ki a tétel számát, majd nyomja meg a gombot.

#### **Megjegyzés:**

A tétel hozzáadását a **ide** ismételt lenyomásával vonhatja vissza.

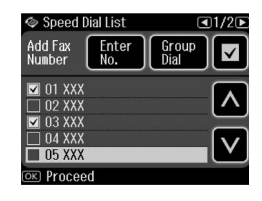

- 5. Ha nem kell csoportos tárcsázást használnia, folytassa az 7. lépéssel, ellenkező esetben nyomja meg a **Group Dial** gombot.
- 6. A és gomb lenyomásával jelölje ki a tétel számát, majd nyomja meg a gombot.

#### **Megjegyzés:**

A tétel hozzáadását a **v**ismételt lenyomásával vonhatja vissza.

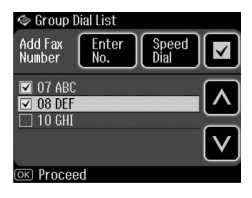

- 7. Ha nem kell közvetlenül telefonszámot beírnia, folytassa a 10. lépéssel, ellenkező esetben nyomja meg az **Enter No.** gombot.
- 8. Nyomja meg az **128** gombot a telefonszám beírásához.
- 9. Írjon be közvetlenül egy telefonszámot a számbillentyűkkel, majd nyomja meg az **OK** gombot.

Ha másik telefonszámot szeretne hozzáadni, nyomja meg a gombot, és ismételje meg a 8. és 9. lépést.

10.Nyomja meg az **OK** gombot. Megjelenik egy megerősítő üzenet.

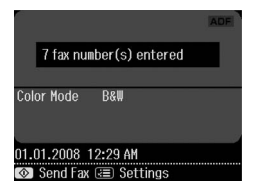

#### **Megjegyzés:**

- ❏ Körfax küldésekor nem változtathatja meg a színmódot.
- ❏ Ha meg szeretné változtatni a beírt számot, nyomja meg a 3 Back gombot, és ismételje meg a 3–10. lépést.
- 11.Hajtsa végre a "Faxszám beírása vagy újrahívása" 10. oldal alatti 5. és 6. lépést.

#### **Megjegyzés:**

Ha körfaxot küld, csak a B&W opció áll rendelkezésre.

## <span id="page-11-0"></span>*Átviteli időzítő*

Megadhatja, hogy mikor szeretné elküldeni a faxot.

- 1. Hajtsa végre a Faxszám beírása vagy újrahívása című részben található, 1-től 3-ig terjedő lépéseket (→ "Faxszám beírása vagy újrahívása" 10. oldal). A faxszámok kiválasztására gyorshívó vagy csoporthívó listákat is használhat.
- 2. Nyomja meg a  $\equiv$  **Menu**, majd a **Fax Send Settings** gombot.
- 3. Nyomja meg a **Delayed Fax**, majd az **On** gombot.
- 4. A **a** és **a** gombokkal jelölje ki az órát, a percet és az AM/PM jelölést, majd nyomja meg a  $\triangleleft$  vagy  $\triangleright$  gombot a kurzor mozgatásához.
- 5. Állítsa be a fax elküldésének időpontját, majd nyomja meg az **OK** gombot.
- 6. Visszalép a Fax Send Settings menübe, ahol nyomja meg az **OK** gombot.

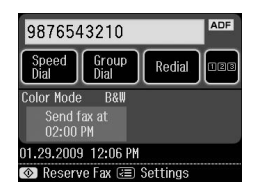

7. Nyomja meg a  $\Diamond$  **Start** gombot a fax lefoglalásához.

#### **Megjegyzés:**

A Delayed Fax használata esetén csak a B&W opció áll rendelkezésre.

Beolvasás után a fax a megadott időpontban kerül elküldésre.

#### **Megjegyzés:**

Ha bármikor meg szeretné szakítani a faxolást, nyomja meg a @ **Cancel** gombot.

#### *Faxok küldése a csatlakoztatott telefonról*

Ha telefon csatlakozik a készülékhez, a kapcsolat létrejötte után is elküldhetők a faxadatok.

1. Az eredeti példányt helyezze az automatikus dokumentumadagolóba vagy a dokumentumasztalra.

2. Tárcsázzon egy számot a nyomtatóhoz csa[tlakoztatott telefonról. Ez a](#page-9-3)  [képernyő](#page-9-3) jelenik meg.

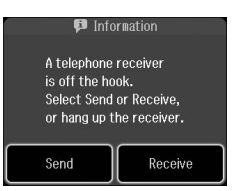

- 3. Nyomja meg a **Send** gombot.
- 4. Hajtsa végre a Fax küldése című részben található, 5-től 6-ig terjedő lépéseket  $\leftrightarrow$  "Faxszám beírása vagy újrahívása" 10. oldal).
- 5. Tegye le a kagylót.

#### **Megjegyzés:**

Ha bármikor meg szeretné szakítani a faxolást, nyomja meg a  $\circledcirc$  **Cancel** gombot.

## **Faxok fogadása**

A faxokat három módon lehet fogadni.

#### *Faxok automatikus fogadása*

Autom. válasz módban a készülék automatikusan fogadja és kinyomtatja a faxokat.

- 1. Töltsön A4-méretű normál papírt a fő papírtálcába.
- 2. Nyomja meg a v<sup>w</sup> gombot, és kapcsolja be az automatikus válasz üzemmódot.

## *Faxok fogadása kézi úton*

Ha telefon csatlakozik a készülékhez és az Autom. válasz mód ki van kapcsolva, a kapcsolat létrejötte után fogadhat faxadatokat.

1. Töltsön A4-méretű normál papírt a fő papírtálcába.

2. Amikor a telefon csörög, vegye fel a nyomtatóhoz csatlakoztatott telefont. Ez a képernyő jelenik meg.

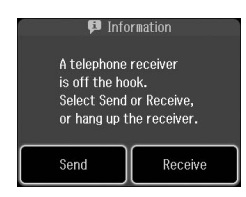

- 3. Nyomja meg a **Receive** gombot.
- 4. Nyomja meg a  $\Diamond$  **Start** gombot a faxok fogadásához.
- 5. Ha az előző képernyőt látja, tegye le a telefont.
- 6. Nyomja meg az **OK** gombot a faxnyomtatáshoz.

#### *Faxok fogadása faxinformációs szolgálattól (Poll to Receive (Lekérdezés a fogadáshoz))*

Magyar

Ez a funkció egy másik fél faxgépen tárolt, a termékre vonatkozó információk összegyűjtésére használható.

- 1. Töltsön A4-méretű normál papírt a fő papírtálcába.
- 2. Jelölje ki a  $\otimes$  **Fax** elemet a **Home** menüben, majd nyomja meg  $a \equiv \text{Menu}$ gombot.
- 3. Nyomja meg a **Poll to Receive** gombot.

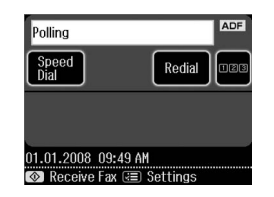

- 4. Nyomja meg a **najla** gombot, majd írja be a másik fél faxszámát. A **Speed Dial** vagy a **Redial** funkciót is használhatja faxszám beírására.
- 5. Nyomja meg a  $\Diamond$  **Start** gombot a küldés megkezdéséhez.

## <span id="page-13-0"></span>**Küldés/Fogadás beállításainak kiválasztása**

#### **Megjegyzés:**

A specifikációk a területtől függően változnak és a képernyőn kijelzett értékek különbözhetnek a következő listától.

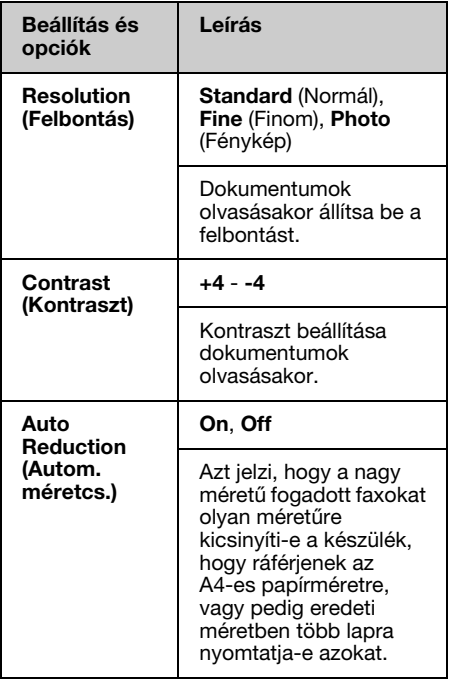

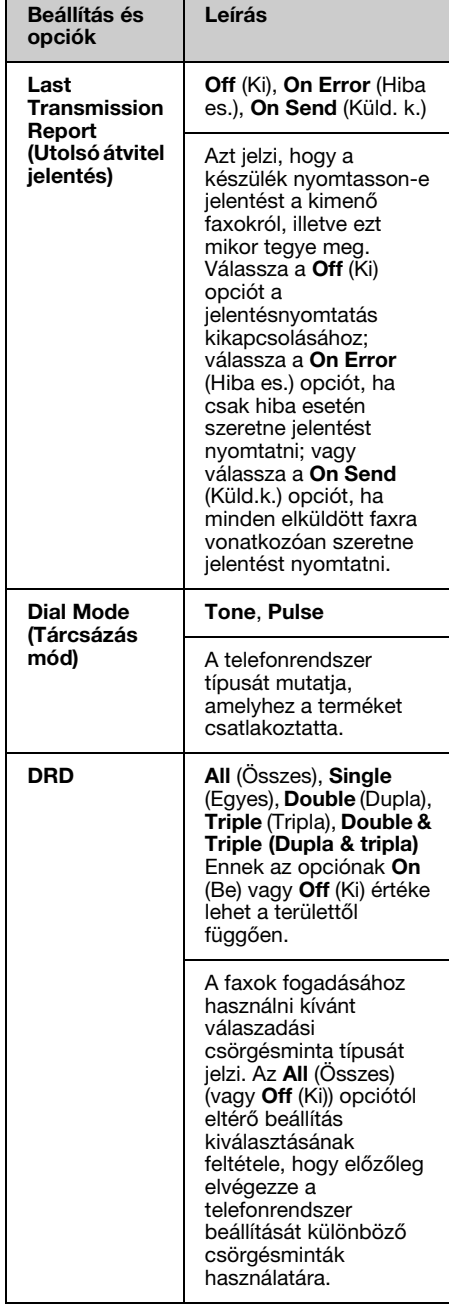

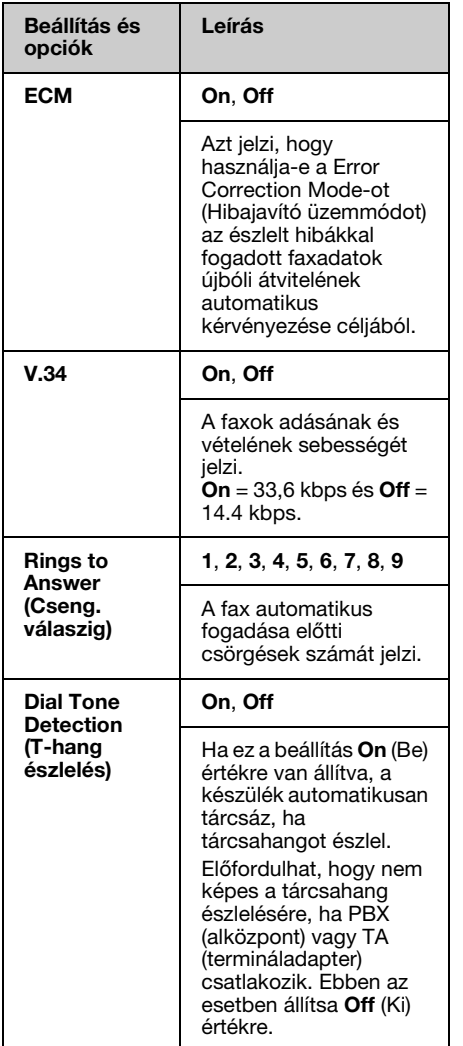

## <span id="page-14-0"></span>**Jelentések nyomtatása**

- 1. Töltsön normál papírt a fő papírtálcába.
- 2. Jelölje ki a  $\otimes$  **Fax** elemet a **Home** menüben, majd nyomja meg  $a \equiv \text{Menu}$ gombot.
- 3. Nyomja meg a ►, majd a **Fax Report** gombot.

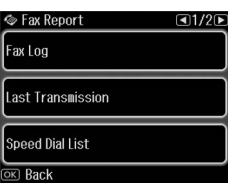

- 4. A  $\triangleleft$  és  $\triangleright$  gombbal navigálhat az oldalak között, majd nyomja meg az alábbi lehetőségek egyikét:
	- ❏ Fax Log (Faxnapló)
	- ❏ Last Transmission (Utolsó átvitel)
	- ❏ Speed Dial List (Gyorshívó lista)
	- ❏ Group Dial List (Csoporthívó lista)
	- ❏ Reprint Faxes (Faxok újranyomtatása)
	- ❏ Protocol Trace (Protokoll követése)
- 5. Ha bármi mást választ mint **Fax Log** folytassa a 6. lépéssel. A faxnapló kinyomtatásához nyomja meg a **Print** gombot.

#### **Megjegyzés:**

A faxnaplót az LCD-kijelzőn is ellenőrizheti. Nyomja meg a **View**, majd a < vagy  $\blacktriangleright$ gombot a rekordok közötti váltáshoz.

- 6. Nyomja meg a  $\Diamond$  **Start** gombot a kiválasztott jelentés kinyomtatásához.
- 7. A **Home** gomb lenyomásával térhet vissza a kiindulási képernyőre.

# <span id="page-15-1"></span><span id="page-15-0"></span>**Problémák megoldása**

A nyomtató számítógéppel történő használatával kapcsolatban lásd az *Alapvető műveletek útmutató*t vagy az online *Használati útmutató*t.

## **Hibaüzenetek**

<span id="page-15-2"></span>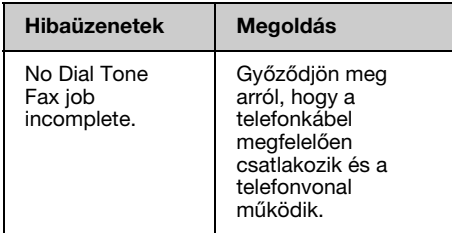

A faxcsatlakozás állapotának ellenőrzésére használja **Check Fax Connection** menüt (→ "Faxcsatlakozás ellenőrzése" 5. oldal).

## **Problémák és megoldások**

## *Faxolási problémák*

- ❏ Ha problémái adódnak egy fax elküldésekor, győződjön meg arról, hogy a telefonkábel megfelelően csatlakozik, és egy telefon rákapcsolásával ellenőrizze, hogy a telefonvonal működik. Győződjön meg arról is, hogy a címzett faxkészüléke be van kapcsolva és működik.
- ❏ Ha problémái adódnak egy fax vétele közben, győződjön meg arról, hogy a papír rendesen be van töltve, a telefonkábel megfelelően csatlakozik, és a telefonvonal működik.
- ❏ Ha DSL telefonvonalra csatlakoztatja a készüléket, a vonalra DSL szűrőt kell telepíteni, ellenkező esetben a faxolás nem lehetséges. A szükséges szűrővel kapcsolatban keresse fel DSL szolgáltatóját.

❏ Ha a telefonvonallal kapcsolatban statikai vagy más zajproblémákat észlel, kapcsolja ki a **V.34** beállítást és próbáljon meg újra a faxolni  $\tilde{A}$  "Küldés/Fogadás beállításainak kiválasztása" 14. oldal). Ha a probléma továbbra is fennáll, kapcsolja ki az **ECM** (Hibajavító üzemmód) beállítást és próbáljon meg újból faxolni.

## *Gyári alapérték visszaállítása*

- 1. Jelölje ki az **i? Setup** elemet a **Home** menüben.
- 2. Nyomja meg az  $\triangleleft$  gombot, majd az **Restore Default Settings** gombot.
- 3. A  $\triangleleft$  és  $\blacktriangleright$  gombbal navigálhat az oldalak között, majd nyomja meg az alábbi lehetőségek egyikét:
	- ❏ Reset Fax Send/Receive Settings (Fax küldés/fogadás beállítások visszaállítása)
	- ❏ Reset Fax Data Settings (Faxadat beállítások visszaállítása)
	- ❏ Reset Network Settings (Hálózati beállítások visszaállítása)
	- ❏ Reset All except Network & Fax Settings (Az összes visszaáll. a hál. és faxcsatl. kivételével)
	- ❏ Reset All Settings (Minden beállítás visszaállítása)
- 4. Nyomja meg a **Yes** gombot az alapértelmezett beállítások visszaállításához.

#### **Megjegyzés:**

Nyomja meg a **No** gombot, ha vissza szeretné vonni az alapértelmezett beállítások visszaállítását.

5. A **Home** gomb lenyomásával térhet vissza a kiindulási képernyőre.

## <span id="page-16-1"></span><span id="page-16-0"></span>**Fontos biztonsági előírások**

Mielőtt használatba venné a nyomtatót, olvassa el az alábbi biztonsági előírásokat:

- ❏ A nyomtatóhoz csak a mellékelt tápkábelt használja. Más kábel használata áramütést okozhat és tűzveszélyes. Más berendezéssel ne használja a mellékelt kábelt.
- ❏ Győződjön meg róla, hogy a tápkábel megfelel az összes helyi biztonsági előírásnak.
- ❏ Csak a címkén feltüntetett paraméterekkel rendelkező hálózati feszültséget használjon.
- ❏ A nyomtatót helyezze olyan fali csatlakozóaljzat közelébe, ahonnan a tápkábelt könnyen ki lehet húzni.
- ❏ Óvja a tápkábelt a sérülésektől és a kopástól.
- ❏ Győződjön meg arról, hogy a hosszabbítóba csatlakoztatott eszközök összesített áramfelvétele ne haladja meg a fali csatlakozóaljzat által leadható maximális értéket.
- ❏ Ne helyezze a készüléket olyan helyre, ahol a hőmérséklet és a páratartalom gyorsan változhat, illetve ahol a készülék ütődhet, rázkódhat, ahol por szállhat bele vagy közvetlen napfény érheti.
- ❏ Ne zárja el és ne fedje le a burkolaton levő nyílásokat, és ne helyezzen beléjük tárgyakat.
- ❏ Helyezze a nyomtatót stabil, sík felületre, amely minden irányban nagyobb a készüléknél. A készülék döntött helyzetben nem működik megfelelően. Ügyeljen rá, hogy a megfelelő szellőzés érdekében a nyomtató hátulja legalább 10 cm-re legyen a faltól.
- ❏ Másolás, nyomtatás és beolvasás közben ne nyissa fel a lapolvasó egységet.
- ❏ Ne érintse meg a fehér, lapos kábelt a nyomtató belsejében.
- ❏ Ne öntsön folyadékot a nyomtatóra.
- ❏ Ne használjon a nyomtató közelében gyúlékony gázokat tartalmazó aeroszolos termékeket. Az ilyen termékek használata tüzet idézhet elő.
- ❏ A dokumentációban ismertetett eseteket kivéve, ne próbálkozzon a nyomtató javításával.
- ❏ Húzza ki a nyomtató csatlakozódugóját, és javítási igényével forduljon szakképzett szerelőhöz a következő körülmények fennállása esetén: ha a hálózati kábel vagy csatlakozódugó sérült; ha folyadék ömlött a nyomtatóba; ha a nyomtató leesett vagy burkolata megsérült; ha a nyomtató nem működik rendesen vagy teljesítménye határozottan megváltozott.
- ❏ A nyomtatót tárolás és szállítás közben nem szabad megdönteni, oldalára vagy felfordítva elhelyezni, ellenkező esetben a tinta kifolyhat a patronból.
- ❏ Ügyeljen arra, hogy a lapolvasó egység becsukásakor ne csípje oda az ujját.
- ❏ Ne nyomja túlságosan erősen a dokumentumasztalt az eredeti példányok elhelyezése közben.
- ❏ Az eredeti példányok kivételével más dolgot ne tegyen az automatikus dokumentumadagolóba.

## *Telefonkészülékre vonatkozó biztonsági előírások*

Telefonkészülék használatakor mindig tegye meg az alapvető biztonsági óvintézkedéseket a tűzveszély, áramütési veszély illetve személyi sérülési veszély csökkentése érdekében, ide értve a következőket:

- ❏ A készüléket ne használja víz közelében.
- ❏ Elektromos vihar idején kerülje a telefon használatát. Közvetetten villámcsapásból eredő áramütés veszélye állhat fenn.
- ❏ Ne használja a telefont gázszivárgás bejelentésére a szivárgás közelében.
- ❏ Későbbi felhasználás végett tartsa ezt a használati utasítást elérhető közelségben.

#### **Új-zélandi felhasználók részére:**

Általános figyelmeztetés A távközlési engedély bármely végberendezés részére történő kiadása kizárólag azt jelzi, hogy a Telecom elfogadta, hogy az adott berendezés megfelel a hálózatához történő csatlakozás minimális feltételeinek. Nem utal a terméknek a Telecom részéről történő jóváhagyására, és semmiféle jótállást nem biztosít. Legfőképp, nem garantálja azt, hogy bármely berendezés minden szempontból megfelelően fog működni egy másik gyártmányú és típusú, távközlési engedéllyel rendelkező berendezéssel, és arra sem utal, hogy bármely termék kompatibilis lenne a Telecom valamennyi hálózati szolgáltatásával.

## <span id="page-17-0"></span>**A memóriában tárolt személyes információk**

Ez a termék lehetővé teszi nevek és telefonszámok tárolását a memóriájában, melyek akkor is megmaradnak, ha az áramellátás ki van kapcsolva.

Javasoljuk a következő eljárás végrehajtását a memória törlése céljából, ha másnak adja a terméket, vagy kidobja a terméket.

## *A memória törlése*

1. Jelölje ki az **i? Setup** elemet a **Home** menüben.

2. Nyomia meg az  $\triangleleft$  gombot, majd az **Restore Default Settings** gombot.

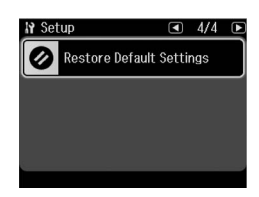

3. Nyomja meg az **4**, majd a **Reset All Settings** gombot.

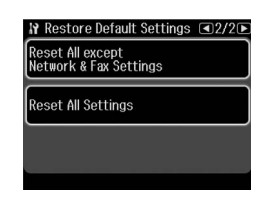

4. Kattintson a **Yes** gombra az összes beállítás visszaállításához.

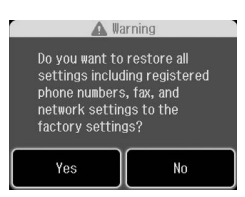

5. Nyomja meg a **Yes**, majd az **OK** gombot végső megerősítésként.

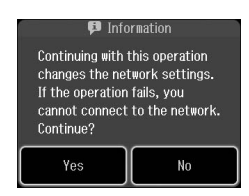

A memóriában tárolt összes adat törlődik.

## <span id="page-18-0"></span>**A fax üzemmód menüje**

Fax menu a Fax üzemmód és Fax Settings a beállítási üzemmód esetében.

## *Fax Mode (Fax mód)*

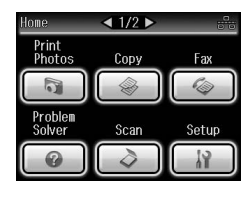

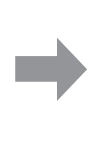

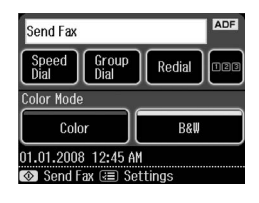

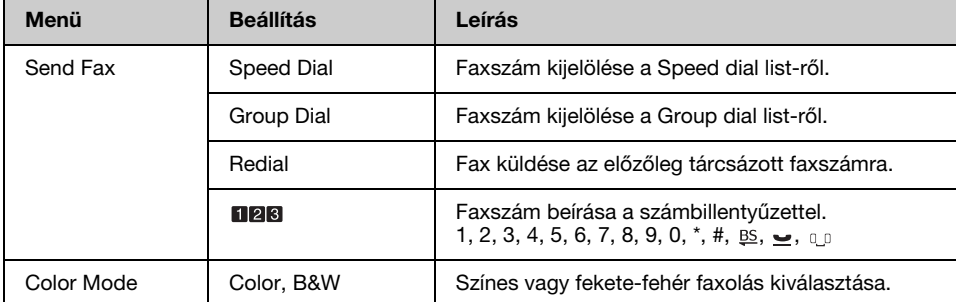

## **Fax Send Settings a Fax üzemmód esetében**

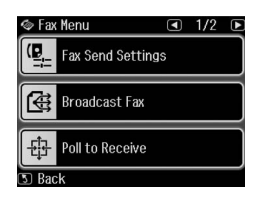

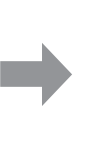

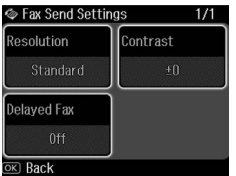

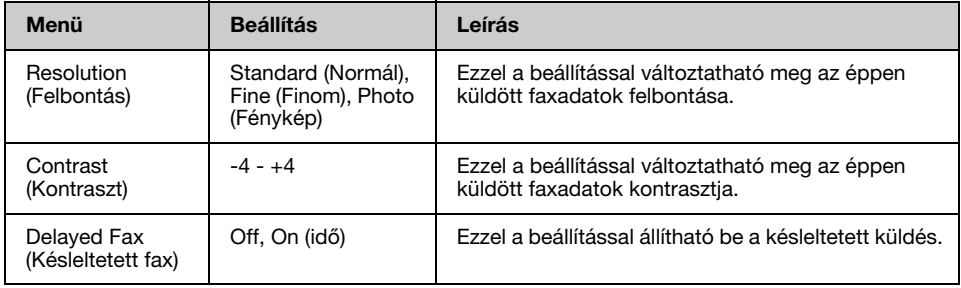

## **Körfax fax üzemmód esetében**

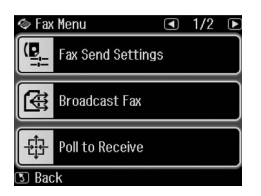

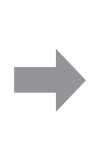

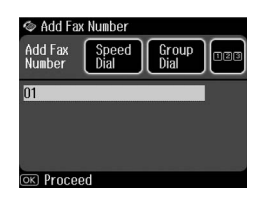

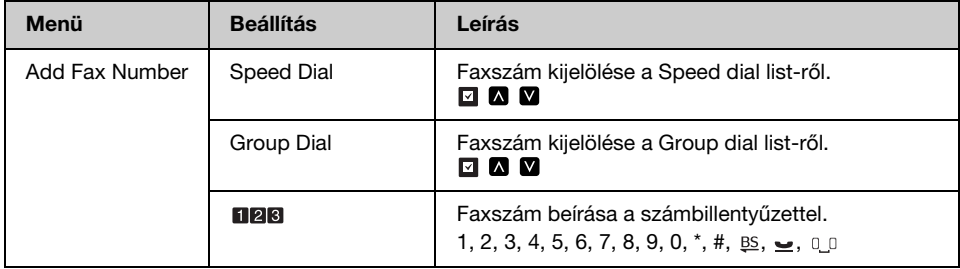

## **Lekérdezés fogadáshoz fax üzemmódban**

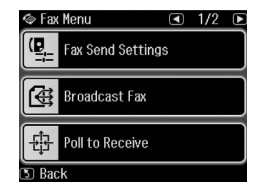

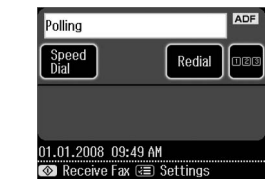

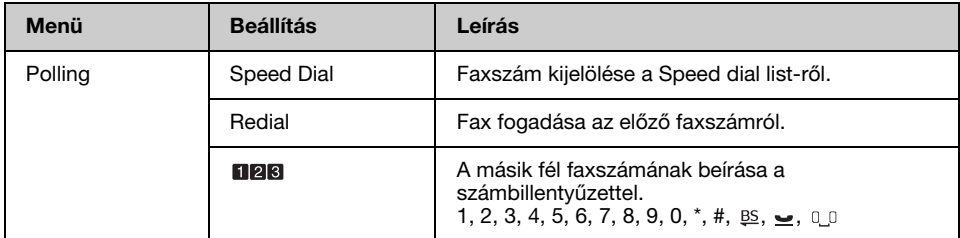

## **Fax jelentés Fax üzemmódban**

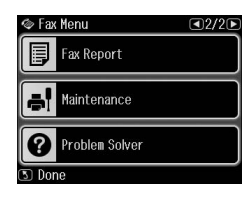

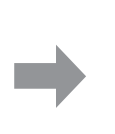

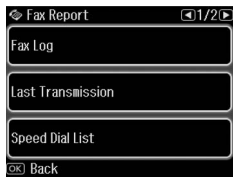

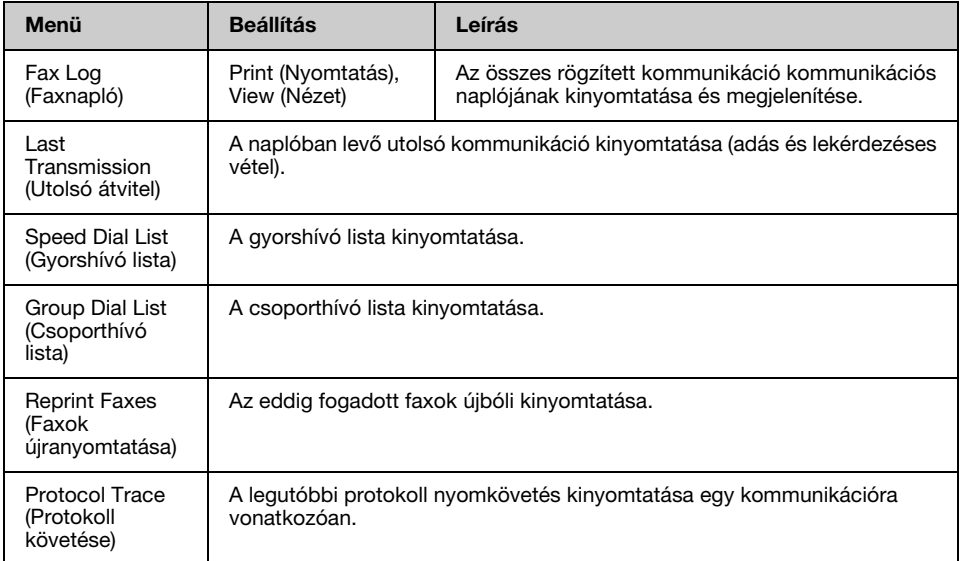

## *Beállítási üzemmód*

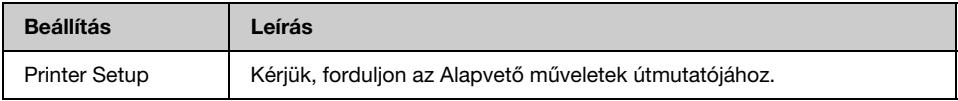

## **Fax beállítása a beállítási üzemmód esetében**

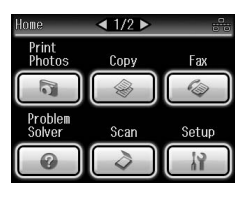

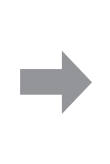

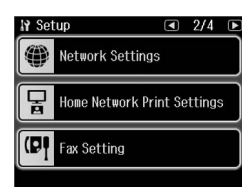

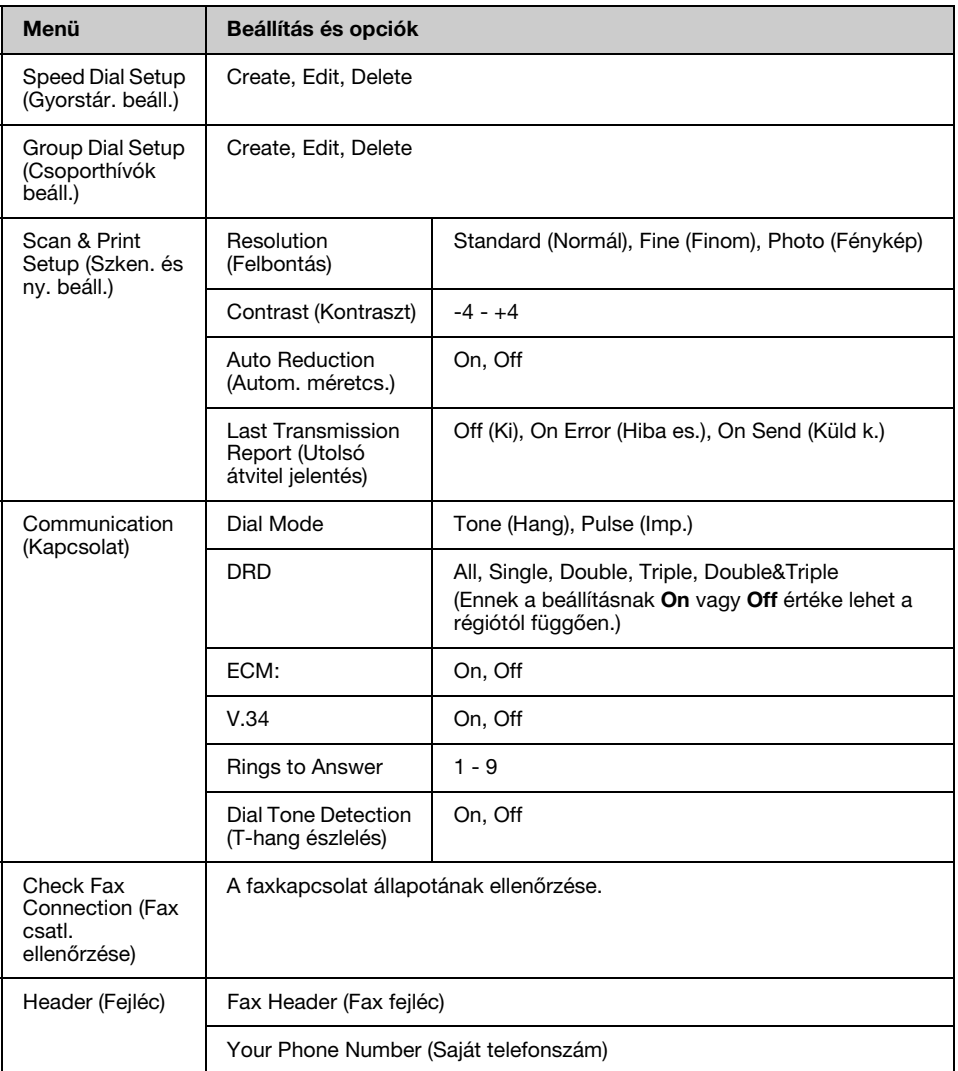

#### **Megjegyzés:**

A specifikációk a területtől függően változnak és a kijelzőn megjelenő értékek különbözhetnek a fenti listától.

## **Alapértelmezett beállítások visszaállítása a beállítási üzemmódban**

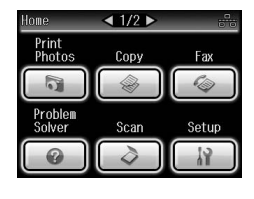

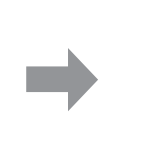

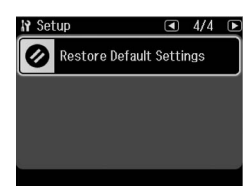

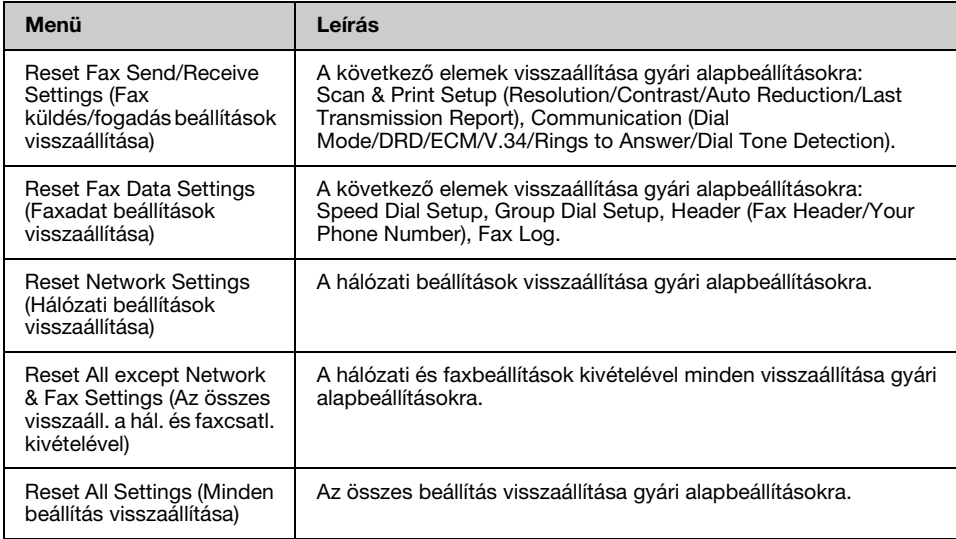

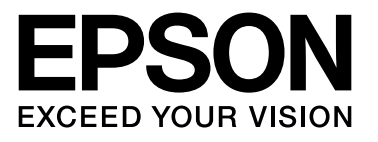

Copyright © 2009 Seiko Epson Corporation. All rights reserved.